## Technischer Bericht

## **Steingerechtes Aufmaß der einsturzgefährdeten Mauerreste der Burgruine Neuwildon am Wildoner Schlossberg**

Kurztitel: Dreidimensionale Dokumentation der Burgruine Neuwildon

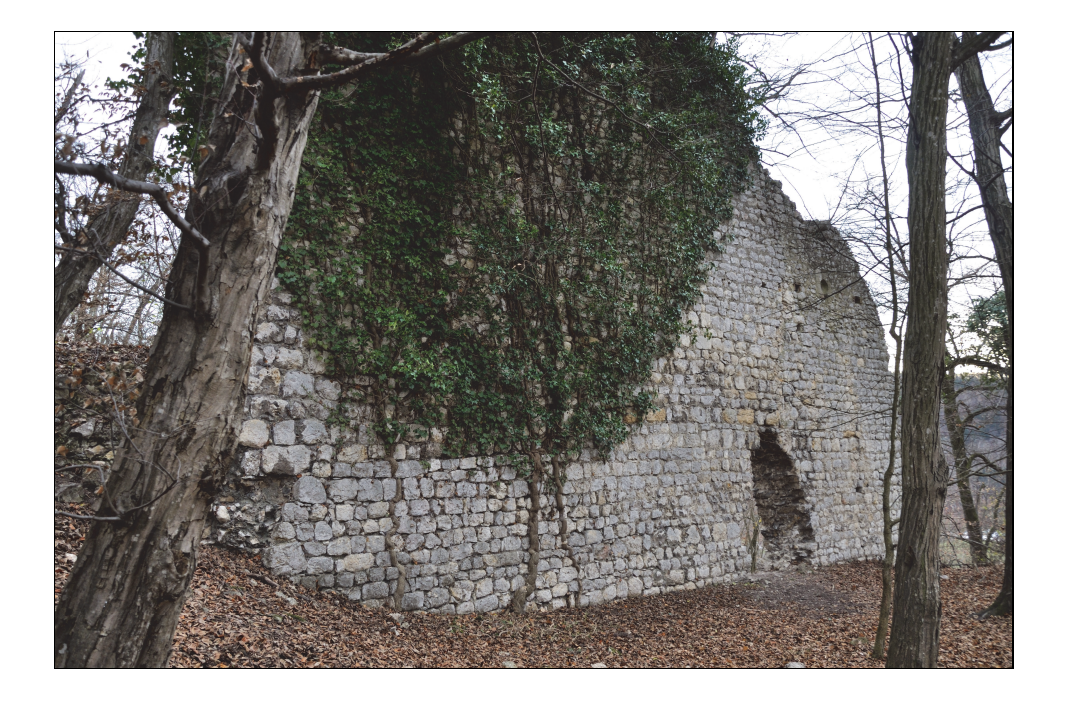

von

Dr. Viktor Kaufmann und Thomas Mikl Institut für Geodäsie Arbeitsgruppe Fernerkundung und Photogrammetrie .<br>Technische Universität Graz

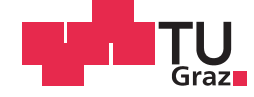

Graz, Oktober 2020

# **Inhaltsverzeichnis**

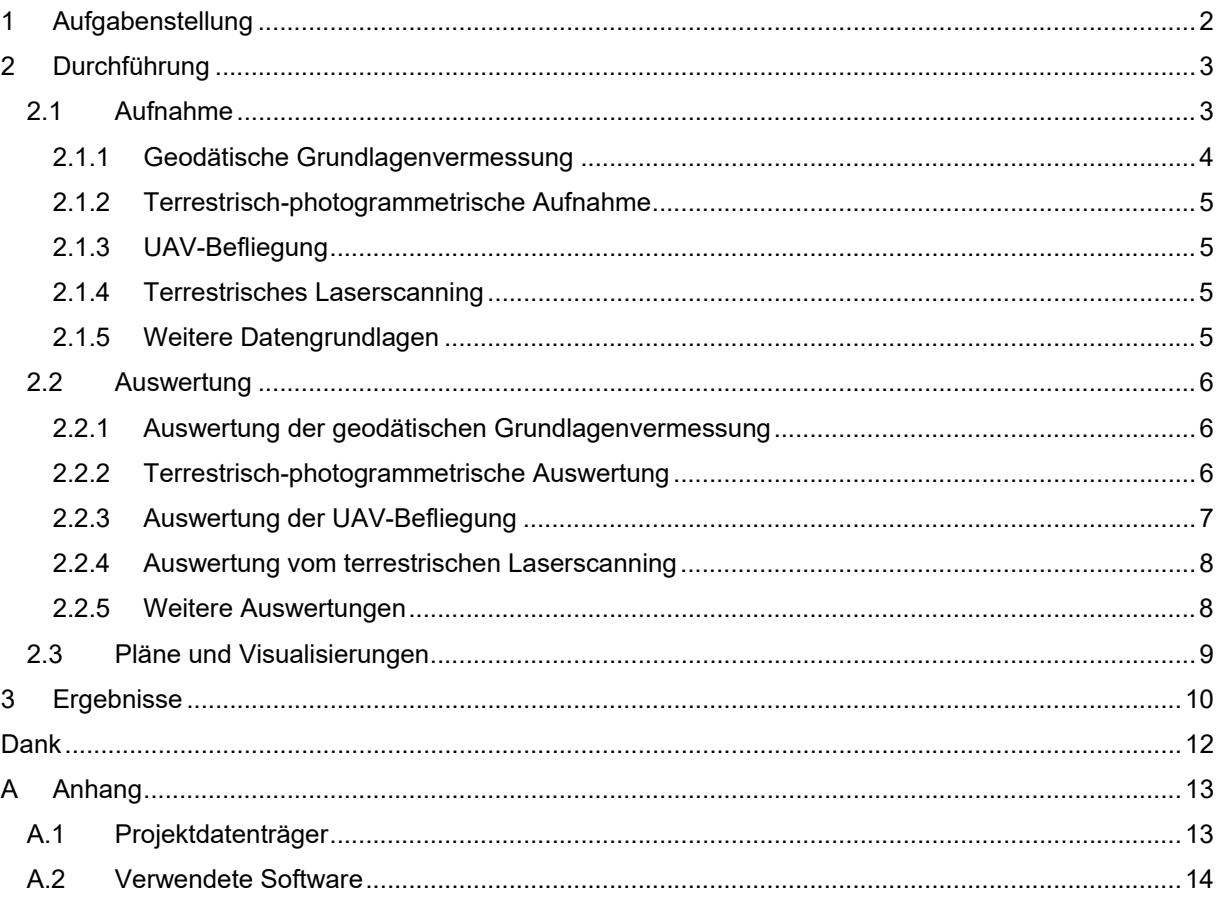

# **Abbildungsverzeichnis**

Abbildung 1: Team zur geodätischen Grundlagenvermessung (a), zur geodätischen Grundlagenvermessung sowie zum terrestrischen Laserscanning (b) und zur geodätischen Grundlagenvermessung sowie zur UAV-Befliegung (c) (Personen von links nach rechts) .......................... 4 Abbildung 2: Lageplan der texturierten 3D-Modelle und Orthophotos. Landekoordinatensystem (MGI (Ferro) / Austria GK East Zone; EPSG: 31253). Orthophoto abgeleitet aus der UAV-Befliegung. .............. 7

# **Tabellenverzeichnis**

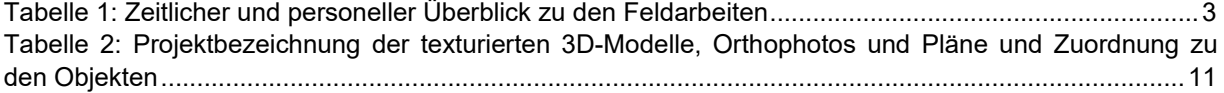

# **1 Aufgabenstellung**

Am Wildoner Schlossberg befinden sich u.a. zwei Ruinenkomplexe, Alt- und Neuwildon, welche für das Geschichtsverständnis der Steiermark von großer Bedeutung sind. Im Rahmen des gegenständlichen Projektes sollten ursprünglich die oberirdisch zugänglichen Mauerreste der beiden Ruinenkomplexe, Altund Neuwildon, dreidimensional vermessen werden. Aufgrund des starken Bewuchs und der Einsturzgefahr der Mauerreste wurde vorab die Restaurierungswerkstatt Zottmann,Gratwein-Straßengel, mit der Beseitigung des Bewuchs und Sicherungsarbeiten der beiden denkmalgeschützten Ruinenkomplexe beauftragt. Da diese umfangreichen Arbeiten zunächst nur für den Ruinenkomplex Neuwildon abgeschlossen werden konnten und die Vermessungsarbeiten den Abschluss dieser Arbeiten voraussetzten, wurde das gegenständliche Projekt einvernehmlich auf den Ruinenkomplex Neuwildon beschränkt. Die Vermessung des Ruinenkomplexes Altwildon erfolgt in einem Folgeprojekt.

Zur Vermessung der Mauerreste kommen zahlenreiche wissenschaftliche Methoden, wie geodätische Grundlagenvermessung mittels Totalstationen und GNSS-Empfänger (Global Navigation Satellite System), und Methoden der Fernerkundung, wie terrestrische Nahbereichsphotogrammetrie, UAV-Befliegung (Unmanned Aerial Vehicle) und terrestrisches Laserscanning, zum Einsatz. Zusätzlich werden weitere verfügbare Datengrundlagen, wie Orthophotos, ALS-Daten (Airborne Laserscanning) und ältere Pläne herangezogen. Die Ergebnisse sind fototexturierte, dreidimensionale Objektmodelle der Ruinenreste mit einer geometrischen Auflösung von mindestens 2 mm und sind im Landeskoordinatensystem registriert. Die Ergebnisse werden in geeigneten Datenformaten und auch in Form von Orthophotos, Plänen und Computeranimationen für weitere Detailauswertungen und Zwecke der Öffentlichkeitsarbeit zur Verfügung gestellt.

# **2 Durchführung**

## **2.1 Aufnahme**

Die Aufnahme der Mauerreste der Burgruine Neuwildon am Wildoner Schlossberg zur dreidimensionalen Vermessung des Ist-Zustandes nach den Aufräum- und Sicherungsarbeiten der Restaurierungswerkstatt Zottmann wurde in den Monaten März, April und Mai 2020 durchgeführt. Bei den Außenarbeiten zur Vermessung der Mauerreste wurden unterschiedliche Fernerkundungsmethoden, wie eine geodätische Grundlagenvermessung, eine terrestrisch-photogrammetrische Aufnahme, eine Aufnahme mittels terrestrischem Laserscanning und eine photogrammetrische Aufnahme durch eine UAV-Befliegung, eingesetzt. Ergänzend wurden bestehende Pläne beschafft sowie Orthophotos und ALS-Daten vom GIS-Steiermark (Geoinformationssystem) bestellt. Die nachfolgende Tabelle gibt einen zeitlichen und personellen Überblick zu den Feldarbeiten im Projektgebiet. In der nachfolgenden Abbildung sind Gruppenfotos von den Teams der Außenarbeiten dargestellt.

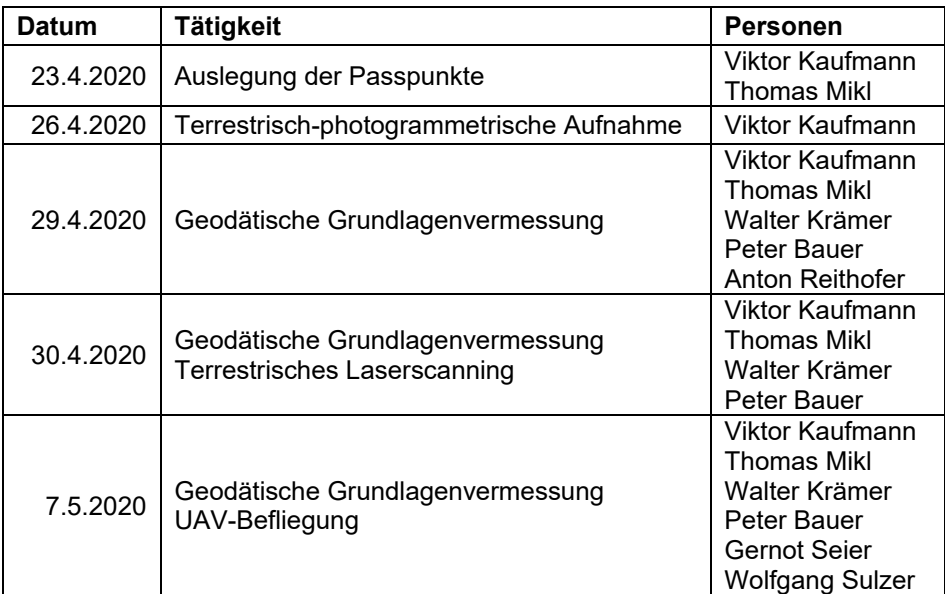

Tabelle 1: Zeitlicher und personeller Überblick zu den Feldarbeiten

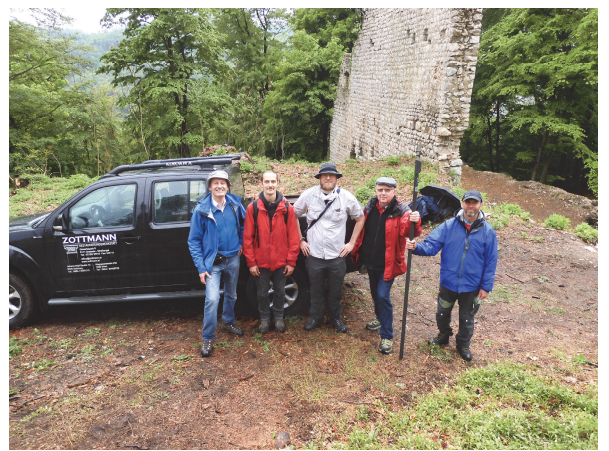

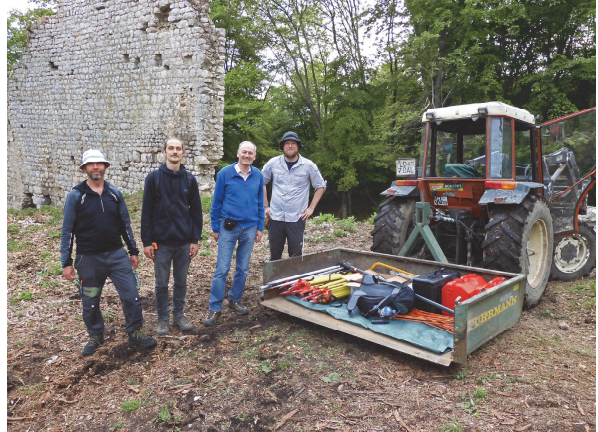

a) Viktor Kaufmann, Thomas Mikl, Peter Bauer, Anton Reithofer und Walter Krämer

b) Walter Krämer, Thomas Mikl, Viktor Kaufmann und Peter Bauer

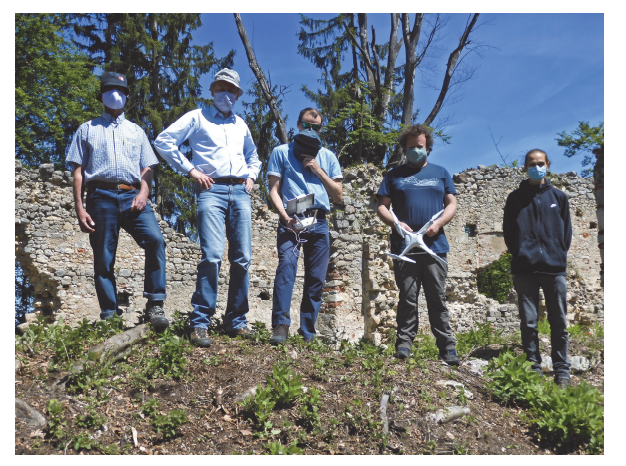

c) Walter Krämer, Viktor Kaufmann, Gernot Seier, Wolfgang Sulzer und Thomas Mikl

Abbildung 1: Team zur geodätischen Grundlagenvermessung (a), zur geodätischen Grundlagenvermessung sowie zum terrestrischen Laserscanning (b) und zur geodätischen Grundlagenvermessung sowie zur UAV-Befliegung (c) (Personen von links nach rechts)

In den nachfolgenden Abschnitten werden die durchgeführten Außenarbeiten sowie die Beschaffung zusätzlicher Datengrundlagen näher erläutert.

### **2.1.1 Geodätische Grundlagenvermessung**

Zur Registrierung und Kontrolle der Daten der terrestrisch-photogrammetrischen Aufnahme, der UAV-Befliegung und vom terrestrischen Laserscanning wurden unterschiedliche Passpunktsignale im Projektgebiet Neuwildon ausgelegt und im Zuge der geodätischen Grundlagenvermessung eingemessen:

- Zur Signalisierung der Passpunkte zur Auswertung der terrestrisch-photogrammetrischen Aufnahme wurden ca. 250 selbstklebende Passmarken mit 4 Sektoren in 2 Formaten (2.5x2.5 cm und 5x5 cm) an den Mauerresten angebracht.
- Zur Auswertung der Bilddaten der UAV-Befliegung wurden 19 Passmarken in Form von größeren Holztafeln mit 4 Sektoren im Gelände ausgelegt.

 Zur Auswertung der Daten vom terrestrischen Laserscanning wurden 8 runde Passmarken aus dem Zubehör des verwendeten Laserscanners mit 4 Sektoren (ø 4.5 Zoll) temporär auf Netz- und Zwischenpunkten mit Stativen und Lotstäben stabilisiert.

Das benötigte Grundlagennetz bestehend aus 17 Hauptstand- und 8 Zwischenpunkten wurde mithilfe der Totalstationen TPS1201R von Leica Geosystems GmbH und Zoom80 von GeoMax AG geschaffen. Von den Standpunkten wurden die signalisierten Passpunkte, aber auch ergänzende natürliche Passpunkte (ca. 100) polar eingemessen. Zur Anbindung dieser lokalen geodätischen Messungen an das übergeordnete Landeskoordinatensystem (MGI (Ferro) / Austria GK East Zone; EPSG: 31253) wurden 8 ausgewählte Netzpunkte mithilfe des GNSS-Empfängers Viva GS15 von Leica Geosystems GmbH (APOS … Austrian Positioning Service, VRS … Virtuelle Referenzstation) in 2 Epochen eingemessen.

### **2.1.2 Terrestrisch-photogrammetrische Aufnahme**

Zur detaillierten Erfassung der Mauerreste von Neuwildon wurde eine terrestrisch-photogrammetrische Aufnahme mit der digitalen Spiegelreflexkamera Nikon D800 (Objektive: Nikon AF Nikkor 20 mm 1:2.8 D und Nikon AF Nikkor 28 mm 1:2.8 D) an einem Tag durchgeführt. Insgesamt wurden hierbei 1114 photographische Aufnahmen im RAW-Format akquiriert, wobei auf optimale Lichtverhältnisse geachtet wurde. Die Aufnahme der einzelnen Objektelemente erfolgte zügig, um wandernde Schatten in den Fotos zu minimieren.

### **2.1.3 UAV-Befliegung**

Zur gesamtheitlichen Erfassung der Mauerreste inklusive des Geländes im Bereich von Neuwildon wurde eine photogrammetrische Aufnahme durch eine UAV-Befliegung mit der Drohne DJI Phantom 4 (Kamera: FC 330) von Gernot Seier (Pilot) und Wolfgang Sulzer von der Karl-Franzens-Universität Graz durchgeführt. Aufgrund der Nähe des Projektgebietes zum Flughafen Graz Thalerhof musste hierfür eine Genehmigung von der Flugaufsichtsbehörde eingeholt werden und die Befliegung selbst konnte nur unter Erfüllung von speziellen Auflagen durchgeführt werden. Insgesamt wurden bei der UAV-Befliegung 462 Nadir- und Schrägaufnahmen aus zwei unterschiedlichen Flughöhen (ca. 43 und 74 m über Grund) akquiriert. Zusätzlich wurde für jedes Bild das Projektionszentrum mithilfe des in der Drohne integrierten GPS-Empfängers (Global Positioning System) koordinativ bestimmt.

### **2.1.4 Terrestrisches Laserscanning**

Aufgrund der Verfügbarkeit des neuen terrestrischen Laserscanners RTC 360 von Leica Geosystems GmbH an der Technischen Universität Graz wurde dieser mit der Unterstützung von Peter Bauer von der Technischen Universität Graz im Zuge dieses Projektes im Bereich von Neuwildon getestet. Das Ziel dieser Aufnahme war eine möglichst gesamtheitliche und schnelle Erfassung der Mauerreste inklusive des Geländes im Bereich von Neuwildon. Innerhalb eines Tages wurden hierbei auf 49 Standpunktpunkten jeweils eine kolorierte Punkwolke und ein Panoramabild akquiriert. Insgesamt resultierte diese Aufnahme in ca. 60 GB an komprimierten Rohdaten.

### **2.1.5 Weitere Datengrundlagen**

Ergänzend zu den vorhin beschriebenen 3 Fernerkundungsmethoden wurden u.a. zum Vergleich und zur Planerstellung Orthophotos und ALS-Daten, die aus den Luftbildern der letzten Befliegung aus dem Jahr 2018 abgeleitet wurden, sowie ein digitales Gelände- und Oberflächenmodell (DGM und DOM), die aus der letzten ALS-Befliegung aus dem Jahr 2009 abgeleitet wurden, vom GIS-Steiermark bezogen. Neben diesen aktuellen Daten wurden auch eingescannte Lage- und Höhenpläne einer älteren Bestandsaufnahme aus dem Jahr 1981 (Dipl.-Ing. Walter Höll und O.Univ.-Prof. Dr. Günther Schelling) organisiert.

## **2.2 Auswertung**

Die Auswertung gliedert sich analog zur Aufnahme, wobei die Auswertung der mithilfe der 3 Fernerkundungsmethoden (terrestrisch-photogrammetrische Aufnahme, UAV-Befliegung und terrestrisches Laserscanning) akquirierten Daten jene der geodätischen Grundlagenvermessung zur Bestimmung der Passpunkte voraussetzt.

### **2.2.1 Auswertung der geodätischen Grundlagenvermessung**

Die Auswertung der geodätischen Messungen mit den Totalstationen TPS1201R von Leica Geosystems GmbH und Zoom80 von GeoMax AG sowie dem GNSS-Empfänger Viva GS15 von Leica Geosystems GmbH erfolgte mit der Software Geosi Verm, um für die anschließende Auswertung der 3 verwendeten Fernerkundungsmethoden (terrestrisch-photogrammetrische Aufnahme, UAV-Befliegung und terrestrisches Laserscanning) Passpunktkoordinaten im Landeskoordinatensystem (MGI (Ferro) / Austria GK East Zone; EPSG: 31253) zur Verfügung zu stellen.

Das Grundlagennetz bestehend aus 17 Hauptstand- und 8 Zwischenpunkten wurde in einer freien Netzausgleichung separat für Lage und Höhe ausgewertet. Zur Wahrung der Maßstabstreue und zur Vermeidung von Verzerrungen innerhalb des Netzes wurden für die geodätischen Messungen nur die meteorologische Korrektur, keine geometrischen Höhenreduktionen und keine Abbildungsreduktion durchgeführt. Die Lagerung des Netzes wurde mit den mittels GNSS-RTK (Real Time Kinematik) (APOS, VRS) eingemessenen 8 Netzpunkte (1000, 1002, 1003, 1004, 1005, 1006, 1007 und 2003) definiert. Anschließend wurden sämtliche Passpunkte für die nachfolgende Auswertung der mithilfe der 3 Fernerkundungsmethoden akquirierten Daten als Polarpunkte bestimmt und im ASCII-Format exportiert.

### **2.2.2 Terrestrisch-photogrammetrische Auswertung**

Die terrestrisch-photogrammetrische Auswertung mit dem Ziel der detaillierten Modellierung der Mauerreste wurde mit der Software Agisoft Metashape durchgeführt. Die hierbei erstellten Orthophotos ausgewählter Objekte wurden im Anschluss mit der Software Global Mapper nachbearbeitet.

Das in der Software Agisoft Metashape implementierte Verfahren Structure-from-Motion (SfM) wurde verwendet, um für alle erfassten Mauerreste eine dichte Punktwolke im Landeskoordinatensystem (MGI (Ferro) / Austria GK East Zone; EPSG: 31253) aus den Fotos der Kamera Nikon D800 abzuleiten. Als Datengrundlage wurden hierfür 1088 der 1114 Fotos herangezogen. Aufgrund der großen Datenmenge und des großen Rechenaufwandes des verwendeten Verfahrens SfM war die Auswertung sämtlicher Fotos in einem Guss nicht möglich. Folglich wurden die Aufnahmen nach alleinstehenden und zusammenhängenden Mauerresten geordnet und die resultierenden 11 Datensätze mit maximal 248 Fotos getrennt ausgewertet. Geringfügig mussten störende Gegenstände (z.B. Rucksack) in den Fotos manuell maskiert werden. Die 11 photogrammetrischen Modelle, die aus den jeweiligen Fotos abgeleitet wurden, wurden durch Messung der an den Mauerresten angebrachten kleinen Passmarken gestützt, im Landeskoordinatensystem (MGI (Ferro) / Austria GK East Zone; EPSG: 31253) registriert und in jeweils einer Bündelblockausgleichung optimiert. Hierbei wurden zur Modellierung der inneren Orientierung der Kamera einheitlich 10 Parameter verwendet: Brennweite (f), Hauptpunktkoordinaten (cx, cy), Affinität und Scherung (b1, b2), radialsymmetrische Verzeichnung (k1, k2, k3) und tangentiale Verzeichnung (p1, p2). Diese 10 Parameter wurden für beide Objektive (Nikon AF Nikkor 20 mm 1:2.8 D und Nikon AF Nikkor 28 mm 1:2.8 D) und auch bei wiederholter Verwendung desselben Objektivs nach einem zwischenzeitlichen Objektivwechsel getrennt angesetzt.

Die resultierenden dichten Punktwolken der 11 Einzelobjekte wurden manuell auf das Studienobjekt reduziert und bestmöglich von verbleibenden Störungen durch Vegetation und anderen Einflüssen befreit.

Mithilfe der Poisson-Triangulation der Software Agisoft Metashape wurden aus den bereinigten 11 dichten Punktwolken detaillierte 3D-Modelle abgeleitet und anschließend zur Visualisierung texturiert. Die resultierenden texturierten 3D-Modelle wurden im PLY-Format (inkl. Texture Map) exportiert. In der

nachfolgenden Abbildung 2 sind die alleinstehenden und zusammenhängenden Mauerreste den Einzelmodellen mit der Projektbezeichnung in einem Lageplan zugeordnet.

Zur Erstellung der Orthophotos von ausgewählten Mauerresten wurde jeweils eine Projektionsebene definiert. Für die horizontale Achse wurden jeweils 2 vorhandene Passpunkte auf der Wandebene verwendet. Die vertikale Achse wurde einheitlich für alle Orthophotos mit 2 synthetischen Punkten mit jener des Landeskoordinatensystems (MGI (Ferro) / Austria GK East Zone; EPSG: 31253) gleichgesetzt. Insgesamt wurden 10 Orthophotos mit einer geometrischen Auflösung von 1 mm/Pixel erstellt und im TIF-Format (inkl. World File) exportiert. In der nachfolgenden Abbildung 2 sind die Projektionsrichtungen (orthogonal zu Projektionsebene) der 10 Orthophotos in einem Lageplan mit der Projektbezeichnung angeführt. Anschließend wurden die Orthophotos mit der Software Global Mapper zugeschnitten und im JPG-Format (inkl. World File) jeweils mit einer geometrischen Auflösung von 1 und auch 2 mm/Pixel exportiert. Zuletzt wurden die Koordinatensysteme der Orthophotos so angepasst, dass die vertikale Achse die mittlere Höhe über Adria angibt und der Ursprung der horizontalen Achse mit dem linken Bildrand definiert ist.

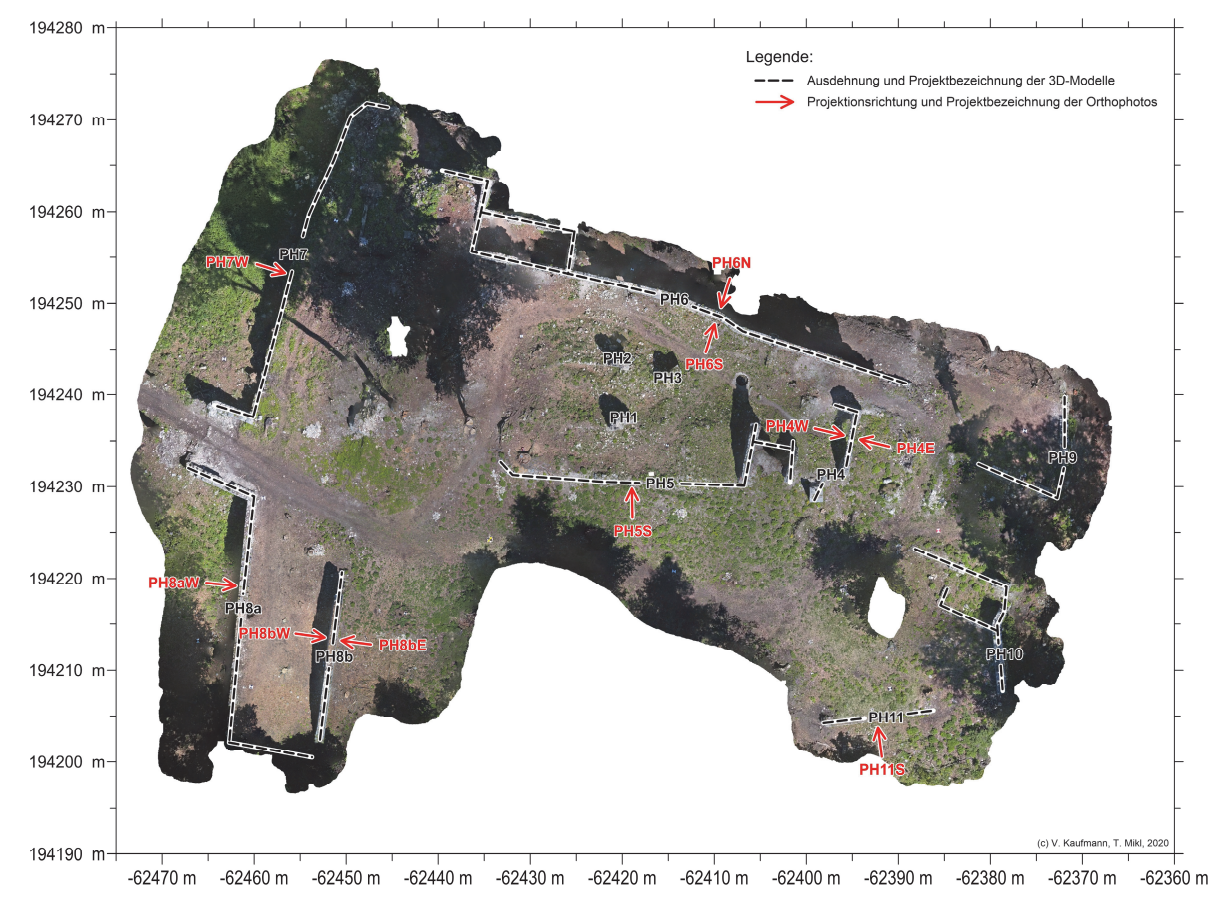

Abbildung 2: Lageplan der texturierten 3D-Modelle und Orthophotos. Landekoordinatensystem (MGI (Ferro) / Austria GK East Zone; EPSG: 31253). Orthophoto abgeleitet aus der UAV-Befliegung.

#### **2.2.3 Auswertung der UAV-Befliegung**

Die Auswertung der UAV-Aufnahmen erfolgte in Hinblick auf eine möglichst flächendeckende Modellierung des Bereichs Neuwildon. Die Bearbeitung erfolgte mit der Software Agisoft Metashape.

Analog zur terrestrisch-photogrammetrischen Auswertung wurde das in der Software Agisoft Metashape implementierte Verfahren SfM verwendet, um für alle erfassten Mauerreste und das umgebende Gelände

eine dichte Punktwolke im Landeskoordinatensystem (MGI (Ferro) / Austria GK East Zone; EPSG: 31253) aus den 462 Fotos der Kamera FC 330 der Drohne DJI Phantom 4 abzuleiten. Die für jedes Foto mithilfe des GPS-Empfängers der Drohne gemessenen Projektionszentren wurden nur zur Beschleunigung der relativen Bildorientierung verwendet. Für eine optimale Bildtriangulation wurden aus den vorhandenen Fotos 369 Aufnahmen ausgewählt. Zur bestmöglichen Modellierung des Geländes und zur Reduktion der Abschattungen durch Vegetation (Baumkronen), Personen (z.B. Pilot) und sonstige Gegenstände (z.B. Rucksack und Drohnen-Box) müssten diese störenden Bereiche manuell in sämtlichen Fotos maskiert werden. Da diese aufwändige Arbeit nicht realisierbar war, wurden weitere redundante Fotos ausgeschlossen und nur für die übrigen Fotos (228) die Maskierung vorgenommen. Das resultierende photogrammetrische Modell wurde durch Messung der im Gelände ausgelegten 19 größeren Zieltafeln gestützt, im Landeskoordinatensystem (MGI (Ferro) / Austria GK East Zone; EPSG: 31253) registriert und in einer Bündelblockausgleichung optimiert. Hierbei wurden zur Modellierung der inneren Orientierung der Kamera 8 Parameter verwendet: Brennweite (f), Hauptpunktkoordinaten (cx, cy), Affinität und Scherung (b1, b2) und radialsymmetrische Verzeichnung (k1, k2, k3).

Die resultierende dichte Punktwolke des Bereichs Neuwildon wurde manuell auf das Studienobjekt reduziert und bestmöglich von verbleibenden Störungen durch Vegetation und anderen Einflüssen befreit.

Mithilfe der Poisson-Triangulation der Software Agisoft Metashape wurde aus der bereinigten dichten Punktwolke ein detailliertes 3D-Modell für den Bereich Neuwildon abgeleitet und anschließend zur Visualisierung texturiert. Das resultierende texturierte 3D-Modell wurde im PLY-Format (inkl. Texture Map) exportiert.

Des Weiteren wurde ein Orthophoto im Grundriss des Landeskoordinatensystems (MGI (Ferro) / Austria GK East Zone; EPSG: 31253) mit einer geometrischen Auflösung von 1 mm/Pixel erstellt und im TIF-Format (inkl. World File) exportiert. In Abbildung 2 im vorigen Abschnitt ist das resultierende Orthophoto der UAV-Befliegung visualisiert. Anschließend wurde das Orthophoto mit der Software Global Mapper in das JPG-Format (inkl. World File) umgewandelt und mit einer geometrischen Auflösung von 1, 2 und 5 mm/Pixel exportiert. Die Projektbezeichnung der Orthophotos ist in Tabelle 2 angeführt.

### **2.2.4 Auswertung vom terrestrischen Laserscanning**

Die mithilfe des terrestrischen Laserscanners RTC 360 von Leica Geosystems GmbH akquirierten Rohdaten (kolorierte Punktwolken und Panoramabilder) wurden zur gesamtheitlichen Modellierung des Bereichs Neuwildon mit der Software Cyclone REGISTER 360 ausgewertet. Bei der Datenakquisition selbst konnten mit der auf einem Tablet installierten Software Cyclone FIELD 360 die generierten Rohdaten durch visuelle Einpassung der Punktwolken zum Teil zur Auswertung in Cyclone REGISTER 360 vorbereitet werden.

Zur Registrierung und Optimierung der Einzelscans der 49 Standpunkte wurden die Rohdaten mit der Software Cyclone REGISTER 360 eingelesen und anschließend weitgehend automatisiert die runden Passmarken vom Zubehör des Laserscanners eingemessen. Die zum Teil im Feld mit der Software Cyclone FIELD 360 durchgeführte visuelle Einpassung zur relativen Registrierung der Einzelscans wurde manuell korrigiert und ergänzt, um neben den Passmarken auch den Überlappungsbereich der Punktwolken zur Registrierung und Optimierung in der Form einer Bündelblockausgleichung zu berücksichtigen. Die resultierende im Landeskoordinatensystem (MGI (Ferro) / Austria GK East Zone; EPSG: 31253) registrierte Punktwolke aus sämtlichen Einzelscans weißt eine Genauigkeit von unter 1 cm auf. Aufgrund der großen Datenmenge wurde anstelle der zusammengeführten Punktwolke jene der 49 Standpunkte im E57-Format (inkl. Bilddaten) einzeln exportiert.

#### **2.2.5 Weitere Auswertungen**

Der eingescannte Lage- und Höhenplan 1:200 (Altbestand Juli 1981) von Neuwildon wurde mit dem Programm Monobild georeferenziert. Die geometrische Umbildung in das Landeskoordinatensystem

erfolgte mithilfe einer überbestimmten projektiven Entzerrung, wobei 27 Identpunkte (Hektarmarken) gemessen wurden. Für die visuelle Beurteilung der Genauigkeit und Detailtreue des eingescannten Plans wurde dieser mit dem aktuellen Orthophoto aus der UAV-Befliegung hinterlegt.

## **2.3 Pläne und Visualisierungen**

Mit der Software Surfer wurden insgesamt 12 Pläne (Orthophotos im Auf- und Grundriss und sonstige kombinierte Pläne) in den Maßstäben 1:50, 1:100, 1:200 und 1:500 im PDF-Format (Papierformat: A3) erstellt.

Des Weiteren wurde mit der Software CloudCompare von ausgewählten texturierten 3D-Modellen von der terrestrisch-photogrammetrischen Aufnahme und jenem von der UAV-Befliegung virtuelle Rundgänge und Überflüge in Form von Videos erstellt.

# **3 Ergebnisse**

Die 10 resultierenden Orthophotos der Mauerreste im Bereich von Neuwildon, die mittels terrestrischer Photogrammetrie und geodätischen Messungen erstellt wurden, sind im JPG-Format (inkl. World File) mit einer geometrischen Auflösung von 1 und 2 mm/Pixel und auch in Form von 8 Plänen im PDF-Format (Papierformat: A3; Maßstäbe: 1:50, 1:100 und 1:200) bereitgestellt (siehe A.1 Projektdatenträger). Die 11 texturierten 3D-Modelle, die aus der gleichen Prozessierungskette abgeleitet wurden, sind im PLY-Format (inkl. Texture Map) bereitgestellt (siehe A.1 Projektdatenträger). Da die Genauigkeit der Orthophotos und der 3D-Modelle von jener der zugrundeliegenden Punktwolken abhängt, kann als absolute Genauigkeit der mittlere Punktlagefehler (RMSE … Root Mean Square Error) der Passpunkte nach der Bündelblockausgleichung der Software Agisoft Metashape mit 1 bis 4 mm und als relative Genauigkeit der Rückprojektionsfehler (Reprojection Error) mit 0.3 bis 0.8 Pixel angegeben werden. Weitere Details können aus den Berechnungsprotokollen der Software Agisoft Metashape entnommen werden (siehe A.1 Projektdatenträger).

Die Bildtriangulation der UAV-Aufnahmen mit der Software Agisoft Metashape ergab unter Verwendung von insgesamt 19 luftsichtbaren Passpunkten eine 2D-Lagegenauigkeit von 3.2 mm und eine Höhengenauigkeit von 4.4 mm im Objektraum. Der Rückprojektionsfehler (Reprojection Error) liegt bei 0.7 Pixel. Aus der dichten Punktwolke (ca. 88.3 Mill. Punkte) wurde ein 3D-Modell, bestehend aus ca. 16.2 Mill. Dreiecken, abgeleitet. Die diesbezügliche Texture Map hat eine Ausdehnung von 16384x16384 Bildelementen. Das fototexturierte 3D-Modell ist im PLY-Format (inkl. Texture Map) bereitgestellt (siehe A.1 Projektdatenträger). Für den Gesamtbereich der Burgruine Neuwildon wurde ein Orthophoto mit 1 cm Bodenauflösung im TIF-Format (inkl. World File) gerechnet. Für etwaige Folgearbeiten wurden weitere Datensätze, jedoch im JPG-Format, mit verringerter Auflösung von 2 bzw. 5 cm erstellt. Weiters wurde in Agisoft Metashape aus dem vorhandenen 3D-Modell ein 2.5D-Oberflächenmodell mit einer Rasterweite von 5 cm abgeleitet. Dieses vereinfachte Modell kann in weiterer Folge mit den ALS-Daten (1m-Raster) verschmolzen werden. Sämtliche 2.5D-Höhendaten (ALS-Daten und UAV-Befliegung) sind am Projektdatenträger im Ordner DHM im SURFER GRD-Format zur Verfügung gestellt. Das aktuelle Orthophoto und das dazugehörige Oberflächenmodell weisen aufgrund der Abschattung durch Bäume Datenlücken auf, die auch das Mauerwerk der Ruine an einigen Stellen betreffen.

Auf eine weiterführende Auswertung der terrestrischen Laserscanning-Daten im Sinne von 3D-Modellierung inkl. Fototexturierung wurde im Rahmen dieses Projektes verzichtet.

Die Berechnung in Monobild ergab eine geometrische Auflösung des eingescannten Plans von 1.7 cm und eine zu erwartende Punktlagegenauigkeit des georeferenzierten Plans von 4.4 cm. Die geometrische Auflösung des entzerrten Plans (Lageplan\_Neuwildon\_M34\_0.02m.jpg) wurde mit 2 cm gewählt. Diesbezügliche planliche Darstellungen im Maßstab 1:500 befindet sich auf dem Projektdatenträger im Ordner Plaene (Lageplan\_A3.pdf, Lageplan+Orthophoto\_A3.pdf und Lageplan+Relief\_A3.pdf). Die Analyse der kombinierten Bild-Strichkarte (Lage- und Höhenplan 1981 mit Orthophoto 2020) zeigt unter anderem: (1) eine hohe geometrische Übereinstimmung beider Pläne in großen Bereichen des Projektgebietes, (2) einige wenige geometrische Abweichungen der Planzeichnung 1981 von der Realität (vgl. Plankroki) und (3) gelegentlichen Verfall von Mauerwerk im Laufe der vergangenen, nahezu 30 Jahre.

Die texturierten 3D-Modelle mit den dazugehörigen virtuellen Rundgänge und Überflüge in Form von Videos sowie die Orthophotos mit den dazugehörigen Orthophotoplänen sind auf dem Projektdatenträger bereitgestellt und wie folgt strukturiert (Lage und Bezeichnung der Einzelobjekte siehe Abbildung 2):

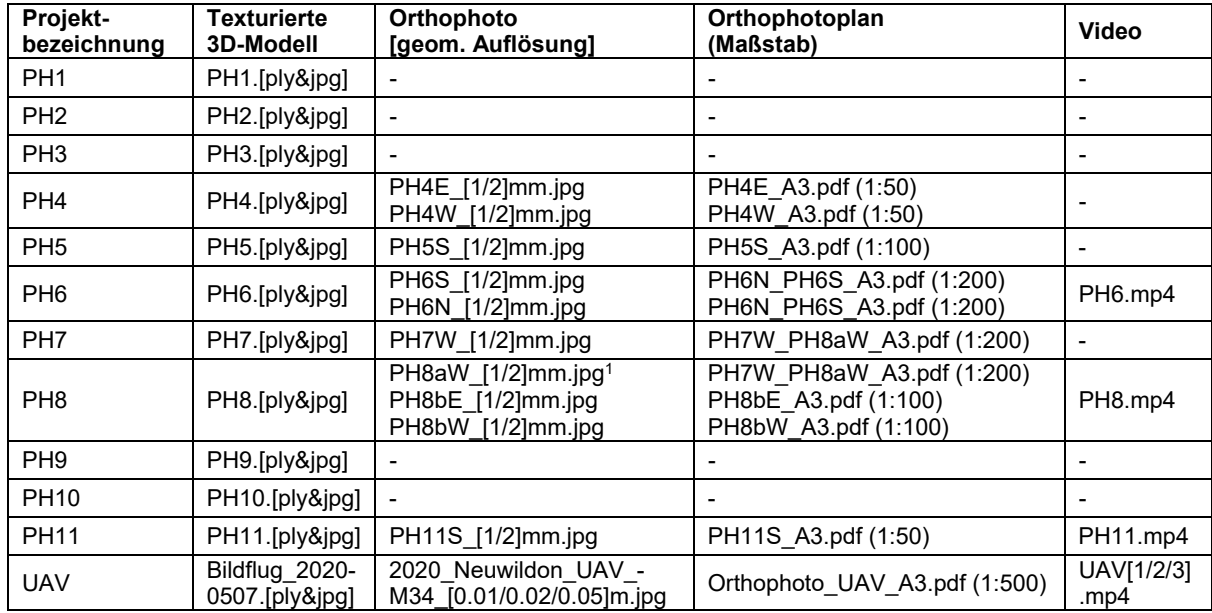

#### Tabelle 2: Projektbezeichnung der texturierten 3D-Modelle, Orthophotos, Orthophotopläne und Videos und Zuordnung zu den Objekten

Zur Veranschaulichung der erstellten texturierten 3D-Modelle wurden kurze Videosequenzen (virtuelle Rundgänge bzw. Überflüge) erstellt (vgl. Tabelle 2). Die texturierten 3D-Modelle können z.B. mit dem Programm CloudCompare (Open Source: http://www.danielgm.net/cc/release/) am PC interaktiv betrachtet und auch ausgemessen werden.

 $\overline{a}$ 1 Die hohe Mauer im Hintergrund des Orthophotos PH8aW\_[1/2]mm.jpg ist nicht maßstäblich. Maßstabstreue Darstellung siehe Orthophoto PH8bW\_[1/2]mm.jpg.

# **Dank**

Die Mitarbeiter des gegenständlichen Projektes bedanken sich sehr herzlich bei der Restaurierungswerkstatt Zottmann, Gratwein-Straßengel, für die logistische Unterstützung bei den Außenarbeiten. Frau Dipl.-Ing. Susanne Pink von der genannten Restaurierungswerkstatt danken wir für die gute Kommunikation und Begleitung durch die Projektarbeit. Die finanzielle Bedeckung des Projektes lag in den Händen von Herrn Dr. Bernhard Frizberg. Herzlichen Dank hierfür.

# **A Anhang**

## **A.1 Projektdatenträger**

Die akquirierten Daten der Außenarbeiten, die Projektdaten der Auswertung und die dazugehörigen Ergebnisse für den Ruinenkomplex Neuwildon sind auf einem Projektdatenträger im Ordner Burgruine Neuwildon bereitgestellt. Dieser Ordner ist wie folgt gegliedert:

- Bilddaten
	- o Nikon\_D800\_20200426 (terrestrisch-photogrammetrischen Aufnahme2)
	- o Bildflug\_20200507 (UAV-Befliegung)
- Tachymeterdaten (editierte Rohdaten)
	- o Wildon Reithofer 20200429.gsi
	- o Wildon\_Mikl\_20200429\_20200430.gsi
	- o Wildon\_Mikl\_20200507.gsi
- GNSS-RTK-Messungen (editierte Rohdaten)
	- o Wildon\_20200507.txt
- Berechnungsprotokolle
	- $\circ$  Geosi Verm.rtf (Auswertung der geodätischen Grundlagenvermessung)
	- o z.B. PH1\_Agisoft\_Metashape.pdf oder UAV\_Agisoft\_Metashape.pdf (terrestrischphotogrammetrische Auswertung und photogrammetrische Auswertung der UAV-Befliegung)
	- o Cyclone\_REGISTER\_360.pdf (Auswertung vom terrestrischen Laserscanning)
- Ausgeglichene Koordinaten (Netz-, Zwischen- und Passpunkte)
	- o Punkte\_Agisoft\_Metashape.txt (Koordinaten für die terrestrisch-photogrammetrische Auswertung und für die Auswertung der UAV-Befliegung)
	- o Punkte\_Cyclone\_REGISTER\_360.txt (Koordinaten für die Auswertung vom terrestrischen Laserscanning)
- Punkwolken (49 ausgeglichene Punktwolken vom terrestrischen Laserscanning)
	- o z.B. Burgruine\_Wildon 1-0.e57
- 3D-Modelle (12 3D-Modelle inkl. Texture Map<sup>3</sup>)
	- o z.B. PH1.ply und PH1.jpg
- Orthophotos (11 Orthophotos inkl. World File4)
	- o z.B. PH4E.jpg und PH4E.jgw
- Plaene
	- o z.B. PH4E\_A3.pdf (9 Orthophotopläne)
	- Videos (6 virtuelle Rundgänge und Überflüge)
		- o PH6.mp4
- DHM (digitale Höhenmodelle)
	- o ALS-Daten
	- o Auswertung der UAV-Befliegung

1

<sup>2</sup> Aufgrund der großen Datenmenge sind die akquirierten Fotos nur mit einer geringen Qualität gespeichert.

<sup>3</sup> Bezeichnung und Lage der 3D-Modelle siehe Tabelle 2 und Abbildung 2.

<sup>4</sup> Bezeichnung und Lage der Orthophotos siehe Tabelle 2 und Abbildung 2.

Die Visualisierung von ausgewählten Inhalten (Pläne, Animationen, etc.) des Projektdatenträgers wird interaktiv über eine HTML-Seite (welcome.html/ start.html) bzw. über start.bat (MS-DOS) erleichtert. Mit Doppelklick auf welcome.html öffnet sich der Standard-Browser und der Benutzer kann sich durch die einzelnen Menüpunkte klicken.

## **A.2 Verwendete Software**

Zur Datenakquisition, Auswertung und zur Erstellung der Produkte der Mauerreste von Neuwildon wurde folgende Software verwendet:

- Adobe Photoshop
- Agisoft Metashape
- CloudCompare
- Cyclone FIELD 360
- Cyclone REGISTER 360
- Geosi Verm
- Global Mapper
- Microsoft Office
- Monobild
- Python
- Surfer